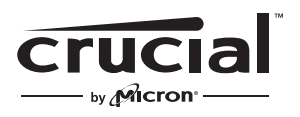

The memory & storage experts<sup>®</sup>

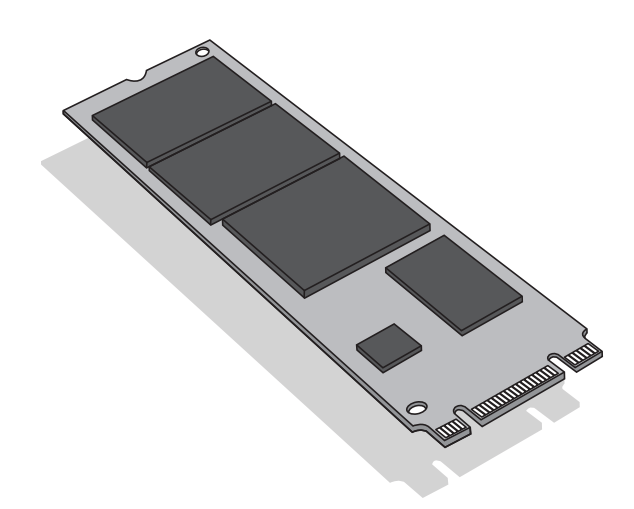

# **取り付けガイド**

# Crucial® M.2ソリッドステートドライブ

# **必要なもの**

- Crucial® M.2 SSD
- 非磁性のネジ回し
- システムのオーナーズマニュアル

# **特別な考慮事項**

Crucialのソリッドステートドライブ(SSD)を新しくプライマリストレ ージデバイスとする場合は、Acronis® True Image™ HDのようなデ ータ移行(クローン作成)ソフトウェアを使用して、既存のM.2 SSDか ら新しいM.2へデータを移行することをお勧めします。データ移行ソ フトウェアは、ほとんどのCrucial SSD製品に付属していますが、さま ざまなサードパーティベンダーからも入手可能です。

# **ご注意**

- 静電気により、コンピュータ関連のコンポーネントが損傷を受け る場合があります。取り付け作業中にシステムおよび新しい Crucial M.2 SSDを損傷から保護するため、内部コンポーネント を扱う前に、コンピュータのフレームの塗装されていない金属面 に触れるか、ESD対策リストストラップを身に付けます。どちらの 方法も体内に自然に存在する静電気を安全に放電します。
- M.2 SSDを扱う場合は、親指と人差し指を使用して必ず端を持ち ます。損傷する可能性があるため、コンポーネントとコネクタに は触れないでください。
- このガイドは分かりやすく説明するためのものです。M.2の取り付 け方向はシステムによって異なりますので、詳細の手順について はお持ちのシステムのマニュアルを参照してください。

#### **取り付け手順**

- 1. 静電気が起きない場所で作業を行います。作業場からビニー ル袋や紙は取り除きます。
- 2. システムをシャットダウンします。システムの電源が切れたら、 電源ケーブルを抜き、バッテリーを外します。
- 3. 電源ボタンを3~5秒押し続け、残留電気を放電します。
- 4. システムのケースカバーを外します。この方法については、オ ーナーズマニュアルを参照してください。
- 5. 取り付け作業中に新しいM.2 SSDと内部のコンポーネントを 静電気による損傷から保護するため、M.2 SSDまたは内部コ ンポーネントを扱う前に、コンピュータのフレームの塗装され ていない金属面に触れるか、ESD対策リストストラップを身に 付けてください。
- 6. マザーボード上のM.2ソケットを見つけます。 正確な場所に ついては、オーナーズマニュアルを参照してください。
- 7. 既存のM.2 SSDをM.2ソケットから外します(該当する場合)。 既存のM.2ドライフを安全に外す万法については、オーナー ズマニュアルを参照してください。
- 8. お持ちのシステムのマニュアルに従って、Crucial M.2 SSDを、 M.2ソケットに挿入します(お持ちのシステムによっては、ソケ ットが隠れている場合やわかりにくい場合があります)。M.2 SSDのノッチをM.2ポケットのリッジに合わせて差し込みます 。無理に接続しないでください。
- 9. M.2ドライブを固定するため、端を持ち、サポートアセンブリ 上に配置されるまで上から下におろします。 M.2 SSDを適切 な位置で押さえなからサホートアセンフリにネジを通し、M.2<br>888 『ベリー』 SSDが適切な場所に固定されるようにネジを締めます。ネジ を締めすぎないでください。
- 10. M.2ドライブが安全に固定されたら、システムのケースカバー を元に戻し、バッテリーを再接続します。システムの電源を入 れます。
- 11. 既存のドライフからテータを移行しなかった場合は、必要に 応じて、オペレーティングシステム、ドライバ、ユーティリティ、 およひアフリケーションをインストールします。これで取り付<br>・・・・・ けは完了です。

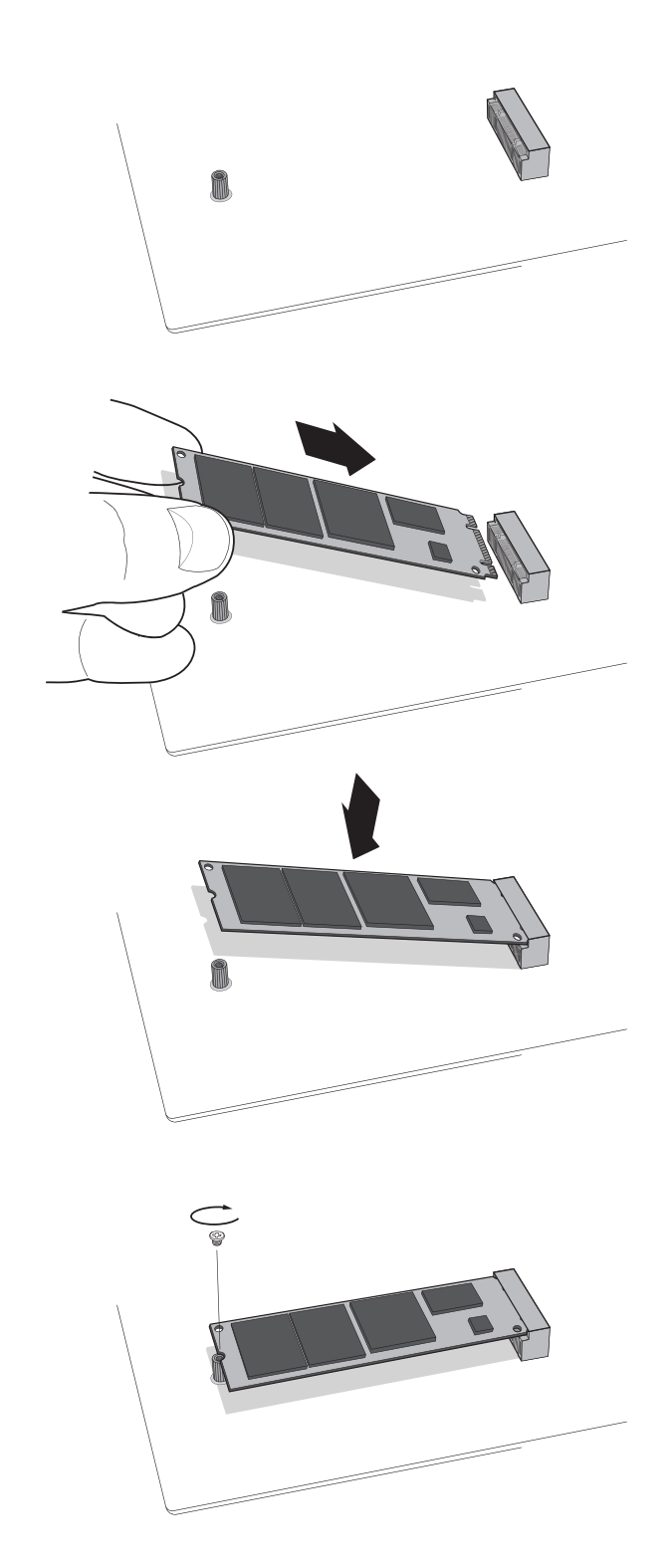

## **トラブルシューティングのヒント**

M.2 SSDがM.2ソケットに合わない場合は、強い力をかけたり、ソケッ トに押し込んだりしないでください。代わりに、ドライブを差し込んで いる先がM.2ソケットであるかシステムを再度確認してください(この ソケットは他のソケットと似ていますが、オーナーズマニュアルに明確 に記載されています)。Crucial M.2 SSDがそれでもソケットに合わな い場合は、Crucialのテクニカルサポートまでご連絡ください。

取り付け終了後にシステムが起動しない場合は、コンピュータ内の接 続とケーブルをすべて確認してください。取り付け作業の際、ケーブル を動かしたり、誤ってコネクタから抜いてしまうことがあります。この場 合、ハードドライブなどのデバイスが無効になることがあります。すべ ての接続を確認した後もまだシステムが再起動しない場合は、 Crucialのテクニカルサポートまでご連絡ください。

取り付け後にシステムを再起動した際、システムの構成設定の更新を 求めるメッセージが表示される場合があります。この方法の情報につ いては、オーナーズマニュアルを参照してください。ご不明な点がある 場合は、Crucialのテクニカルサポートまでご連絡ください。

起動時に、M.2ドライブがシステムのBIOSで認識されない場合は、コ ンピュータをシャットダウンし、ドライブを再度取り付けてください(上 記の取り付け手順に従って、M.2ソケットから一度抜いて、所定の位置 に再度差し込んでネジを締めてください)。ドライブを再設置したら、 コンピュータの電源を入れてください。BIOSでドライブが認識されま す。認識されない場合は、Crucialのテクニカルサポートまでご連絡く ださい。

# 役立つSSDサポートリソース

# **北アメリカおよび南アメリカ:**

http://www.crucial.com/usa/en/support-ssd

#### **ヨーロッパ: 英国:**

http://uk.crucial.com/gbr/en/support-ssd

#### **欧州連合:**

http://eu.crucial.com/eur/en/support-ssd

## **フランス:**

http://www.crucial.fr/fra/fr/aide-ssd

## **イタリア:**

http://it.crucial.com/ita/it/assistenza-ssd

#### **ドイツ:**

http://www.crucial.de/deu/de/support-ssd

# **アジア太平洋:**

**オーストラリア/ニュージーランド:** http://www.crucial.com/usa/en/support-ssd

#### **中国:**

http://www.crucial.cn/硬盘安装

#### **日本:**

http://www.crucial.jp/jpn/ja/support-ssd

#### **www.crucial.com/support/ssd**

©2018 Micron Technology, Inc. All rights reserved.情報、製品および仕様は予告なく変更される 場合があります。CrucialおよびMicron Technology, Inc.はいずれも、印刷や写真における誤記や 脱落について一切の責任を負いません。Micron、Micronのロゴ、Crucial、Crucialのロゴ、The memory & storage expertsは、Micron Technology, Inc.の商標または登録商標です。その他の商 標はすべて、その所有者に帰属します。